# TECHALOGIC

## XV-1 User's Manual

## Helmet Camera

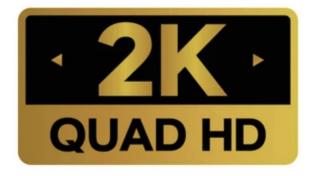

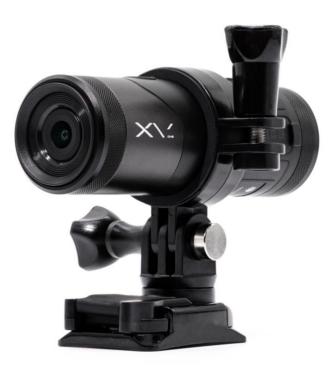

#### **Product Specification**

| Sensor        | SONY IMX307                                                 |  |  |  |
|---------------|-------------------------------------------------------------|--|--|--|
| Aperture      | F1.8                                                        |  |  |  |
| Lens Angle    | Front: 140°                                                 |  |  |  |
| Photo         | JPEG                                                        |  |  |  |
| Video         | MP4                                                         |  |  |  |
| Resolution    | QHD 2560 X 1440P 30fps                                      |  |  |  |
|               | FHD 1920 X 1080P 60fps                                      |  |  |  |
| Waterproof    | IP66                                                        |  |  |  |
| Battery       | 1500 mAh                                                    |  |  |  |
|               | Note : 3-4 hours working time at full charge.               |  |  |  |
| Size / Weight | D32.8 x 100mm / 98.5g                                       |  |  |  |
| Memory card   | Micro Sd Card Max. 128G                                     |  |  |  |
| WIFI          | Built-in                                                    |  |  |  |
| МІС           | Built-in                                                    |  |  |  |
| Controller    | Optional wireless controller can take a photo/lock the file |  |  |  |

#### **Product Features**

- \* Portable design, easy DIY installation and can be used for various activities.
- \* 1500mAh battery capacity. 3-4 hours recording per full charge
- \* SONY IMX307 Starvis Sensor. Great night vision
- \* IP66 Rating. Weatherproof
- \* Intelligent energy-efficient detection to maximize battery duration
- \* Wifi. Free Mobile App

\* Optional wireless remote to lock the critical file and take photos

#### **Product Overview**

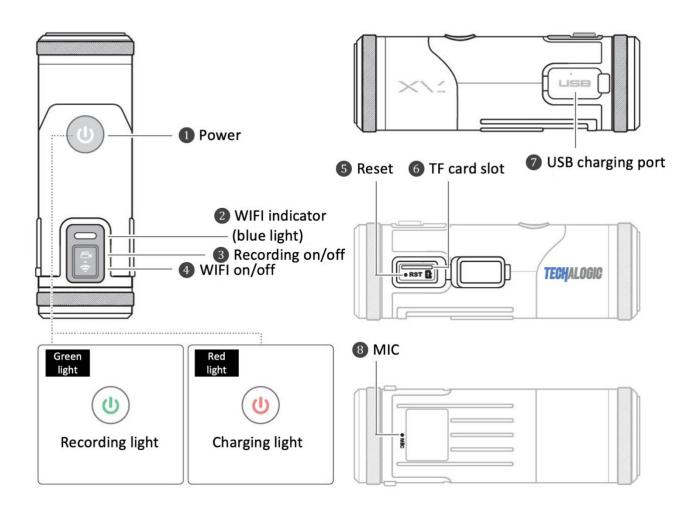

- **1** Power button
- **2** WIFI indicator (blue light)
- 8 Recording button
- **4** WIFI button
- 6 Reset
- **6** TF card slot
- USB charging port
- 8 Internal MIC

#### Key buttons commands

- 1. **To power on / off:** Press and hold the **①**power button for 3 seconds, and the camera will vibrate.
- 2. To start / stop recording: Short press the ③recording button ONCE.
- 3. To turn the WIFI on / off: (First, stop recording.) Short press the **4**WIFI button TWICE.
- 4. To format the SD card: (First, stop recording and turn off the WIFI.) Quick short press the
  ③recording button 5 times .

Note: If the camera can't detect or read the SD card, the 2 lights will flash alternately.

IMPORTANT: For 64GB / 128GB SD cards format it by pressing the key button 5 times.

#### Operation

#### **Charging the Battery**

- 1. Please charge the camera before use.
- 2. Please use the USB cable included to charge the camera.
- 3. While charging, the charging light (red light) will remain on, and it will automatically shut off at full charge. Will not fully charge via any computer or laptop..mains or powerbank supply only
- 4. The camera can be used and will record whilst being charged

Note: Please don't use the USB port of computer to charge the camera.

#### Check the battery status

Short press once the **③**recording button to stop recording first, and press twice the **④**power button to check the battery status:

- Camera vibrates 3 times: battery power is more than 50%.
- Camera vibrates twice: battery power 30%-50%.
- Camera vibrates once: battery power is less than 30%.

Note: If the battery reaches 0%, the camera will automatically turn off.

#### Intelligent Energy-Saving System

- 1. When the camera does not detect any motion for 3 minutes, it will automatically turn off.
- 2. When an external power supply is connected, the energy-saving system will be disabled.
- 3. This feature can be turned on/off in the APP's setting page.

#### Insert the Micro SD card

- 1. Open the cover of the SD card slot.
- 2. Insert a Class 10 or above Micro SD card and the Max. storage is 128G. Please make sure to insert the SD card in the right direction and cover the card slot.
- 3. Don't remove the SD card while the camera is recording.
- Please format the SD card when using it the first time. Format the SD card by quick pressing the camera's ③recording button 5 times or by using the APP.

Note: When using a new SD card, make sure to format it first or the camera might not be able to detect the card (you will see the 2 lights are flashing alternately).

#### Format the SD card

By quick pressing the camera's button: stop recording first (you'll see the green light remain on, it should not be flashing). Quick press the ③recording button 5 times and the camera will vibrate 5 times to format the card.

#### IMPORTANT: For 64GB / 128GB TF cards only format it by pressing the key button 5 times.

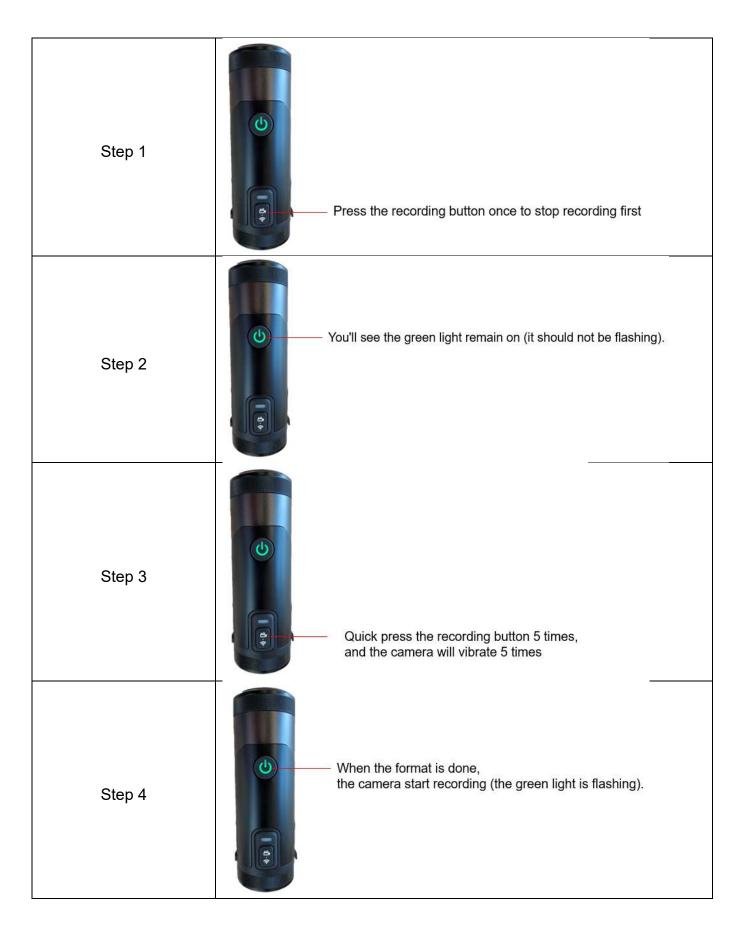

2. **Using the APP:** install the 'Viidure' and connect your phone's WIFI to XV-1's WIFI, then go to the APP's setting page and format the SD card.

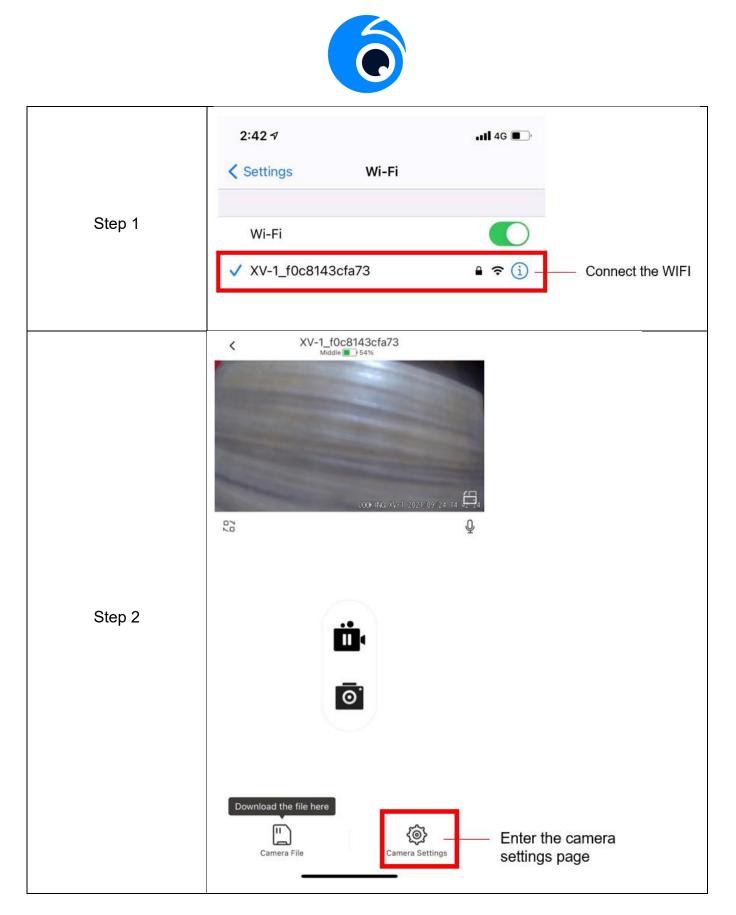

|        | < Camera S                                                                                                    | ettings                                        |                                            |
|--------|----------------------------------------------------------------------------------------------------|------------------------------------------------|--------------------------------------------|
|        | Image Resolution                                                                                                    | 2MHD >                                         |                                            |
|        | Video Resolution                                                                                                    | FHD P60 >                                      |                                            |
|        | Loop Record Options<br>The duration of each recording, if<br>is full, it will automatically be overv<br>earliest video | he storage card 3 minutes )<br>witten from the |                                            |
|        | Exposure Compensation                                                                                                  | 0.0 >                                          |                                            |
|        | Video Encoding Type                                                                                                    | H.265 )                                        |                                            |
|        | Advanced                                                                                                    |                                                |                                            |
| Step 3 | Mode                                                                                                    | Motorcycle >                                   |                                            |
|        | Smart Power Saving                                                                                                    |                                                |                                            |
|        | Universal                                                                                                    |                                                |                                            |
|        | Wi-Fi Name                                                                                                    | XV-1_f0c8143cfa73 >                            |                                            |
|        | Wi-Fi Password                                                                                                    | 3                                              |                                            |
|        | Firmware Version                                                                                                    | XV-1 V1.06                                     |                                            |
|        | Format SD Card                                                                                                    | Left28:3G/Total >                              | <ul> <li>Format the memory card</li> </ul> |
|        | Reset                                                                                                    | 2                                              |                                            |
|        |                                                                                                    |                                                |                                            |

#### Using the Camera

- Before use, make sure that the camera is fully charged, and the SD card is inserted.
   Note: The SD card must be formatted when using it with the camera for the first time.
- 2. Long press and hold the **①**power button 3 seconds to turn on the camera, and it will vibrate once.
- Once the camera is turned on, the recording light (green light) remains on (meaning, it's not recording), then it will automatically start recording. The green light will flash during recording.
   To STOP recording, press the ③recording button. The camera will vibrate once, and the green light will remain on (not flashing). To START recording again, press the ③recording button and the camera will vibrate. The green light will start flashing indicating that the camera is recording.

4. Turn on the camera's WIFI by pressing the **@**WIFI button TWICE. The blue WIFI light will flash indicating that the camera's WIFI is turned on. If it is not connected to the phone's WIFI within 1 minute, the camera's WIFI will automatically turn off. If the camera is connected to the phone's WIFI, the blue light will remain solid (it will not be flashing).

Note: If you turn off the camera without turning off the camera's WIFI, the next time the camera is turned on, the WIFI will automatically be on.

- 5. Long press the **O**power button 3 seconds to turn off the camera, and it will vibrate twice.
- 6. If the camera can't detect a memory card or if there's an error in reading the card, the camera will vibrate 3 times and 2 lights will flash alternately as a warning.

#### Using the Remote Control

- 1. The controller is optional. The wireless design can be flexibly installed and used according to your needs.
- 2. The camera and remote control will be automatically connected within 3 meters.

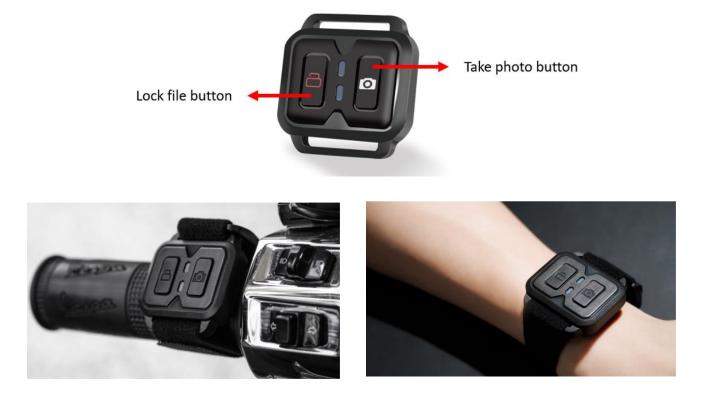

#### Use the APP via WIFI - Viidure

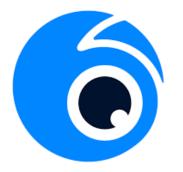

- 1. Download the 'Viidure' APP.
- 2. After turning on the camera, press the **④**WIFI button TWICE to turn on its WIFI. Once the WIFI is on, the blue WIFI indicator light will flash.

Note: If the camera is not connected to the phone within 1 minute, the camera's WIFI will automatically turn off. If the camera successfully connects to your phone, the camera's blue WIFI indicator light will turn solid (not flashing).

- Go to your phone's setting page \*\*, click the camera's WIFI and enter the password to connect to it. The camera's WIFI name is XV-1+SSID NO. and the password is 12345678
   Note. Please DON'T change the WIFI name nor the password to avoid connection errors.
- 4. Once the camera's WIFI is connected to your phone's WIFI, open the Viidure APP and follow the on screen instructions to add the camera to the APP.
- 5. If successful, you'll see the camera in the Viidure app. Click ACCESS CAMERA, you can now use the app to control the camera, start / stop recording, take photos, view and download your videos, and more.
- 6. When the camera is connected to the APP (blue light is ON solid), all operation (such as start / stop recording) should be done through the APP because the key button on the camera will be disabled.
- 7. To change the camera's settings, go to the APP then press the Settings icon . Note: The camera will STOP recording when you're in the setting page (the green light is on, but NOT flashing). Remember to go back to the main page, so the camera can continue recording (indicated by the flashing green light).

#### **Extend Your Camera's Battery Life**

The camera has a 3 to 4 hour battery life. This can easily be extended by attaching one of our Techalogic Power Bank(optional extra) via the micro USB lead(provided)..

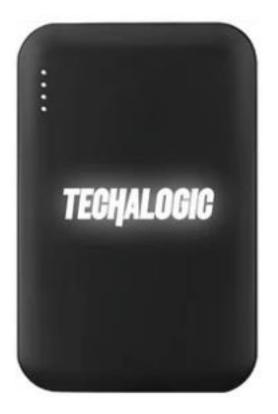

#### **Common Questions**

#### Q1: I can't use 64G or 128G on my camera.

A: For 64GB / 128GB SD new cards, you have to format it by pressing the key button 5 times. After the format is done, the camera can read the card and you can use it.

#### Q2: I can't connect the APP.

A: (1) Please check if you've turned on your phone and camera's WIFI. Is the camera's blue light flashing? If the blue light doesn't appear, it means that the camera's WIFI is not turned on. Stop recording first, then turn on the WIFI by pressing the **@**WIFI button twice (the blue light will be flashing). Find the camera in your phone's WIFI settings page and connect to the camera. (2) Please check that you're connected to WIFI, and not Bluetooth. (3) Please check the flashing of

the lights, if you see 2 lights flashing alternately, this means that the camera can't detect the memory card. Format the memory card by pressing the **③**recording button 5 times, then connect again.

#### Q3: The camera turns off automatically.

A: (1) Please check if the memory card is inserted properly? (2) The camera has a 3-minute energy saving detection feature. If the camera detects no movement for 3 minutes, it will automatically turn off to save power.

#### Q4: Updating the Firmware of the camera.

A: If a new firmware is available you can download it from the support section of our website.

#### Q5: Setting the date & time.

A: When you connect to WIFI, this will auto update, so you don't need to set it manually.

### Thank you for choosing Techalogic

If you have any questions regarding the operation of your camera, please don't hesitate to contact us and we will be more than happy to assist you 0330 2233108

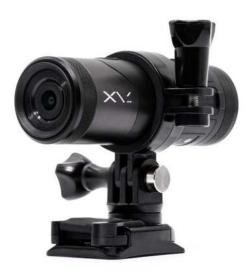